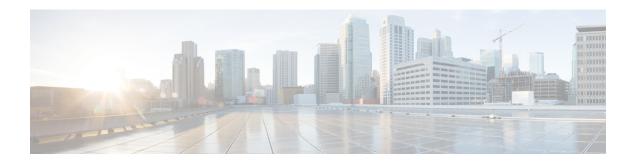

# **Configure Segment Routing Global Block**

Local label allocation is managed by the label switching database (LSD). The Segment Routing Global Block (SRGB) is the range of label values preserved for segment routing in the LSD.

- About the Segment Routing Global Block, on page 1
- Setup a Non-Default Segment Routing Global Block Range, on page 2

## **About the Segment Routing Global Block**

The SRGB label values are assigned as prefix segment identifiers (SIDs) to SR-enabled nodes and have global significance throughout the domain.

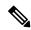

Note

Because the values assigned from the range have domain-wide significance, we recommend that all routers within the domain be configured with the same range of values.

On SR-capable routers, the default starting value of the dynamic label range is changed from 16000 to 24000, so that the default SRGB label values (16000 to 23999) are available when SR is enabled on a running system. If a dynamic label range has been configured with a starting value of 16000, then the default SRGB label values may already be in use when SR is enabled on a running system. Therefore, you must reload the router after enabling SR to release the currently allocated labels and allocate the SRGB.

Also, if you need to increase the SRGB range after you have enabled SR, you must reload the router to release the currently allocated labels and allocate the new SRGB.

To keep the segment routing configuration simple and to make it easier to troubleshoot segment routing issues, we recommend that you use the default SRGB range on each node in the domain. However, there are instances when you might need to define a different range. For example:

- The nodes of another vendor support a label range that is different from the default SRGB, and you want to use the same SRGB on all nodes.
- The default range is too small.
- To specify separate SRGBs for IS-IS and OSPF protocols, as long as the ranges do not overlap.

The SRGB can be disabled if SR is not used.

#### **Behaviors and Limitations**

• The default SRGB has a size of 8000 starting from label value 16000; therefore, the default SRGB range goes from 16000 to 23,999.

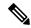

Note

The NCS 5001 and NCS 5002 support a total of 16000 labels. The NCS 5011 supports a total of 13800 labels. Although you can configure the SRGB to any range, an Out of Resource (OOR) mechanism in hardware prevents the platform from programming more labels. When an OOR condition occurs, reduce the label scale and reload the router.

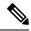

Note

Label values that are not previously reserved are available for dynamic assignment.

## **Setup a Non-Default Segment Routing Global Block Range**

This task explains how to configure a non-default SRGB range.

#### **SUMMARY STEPS**

- 1. configure
- **2.** [router {isis instance-id | ospf process\_name} ]
- 3. segment-routing global-block starting\_value ending\_value
- **4.** Use the **commit** or **end** command.

#### **DETAILED STEPS**

|          | Command or Action                                                           | Purpose                                                                                                    |
|----------|-----------------------------------------------------------------------------|----------------------------------------------------------------------------------------------------|
| Step 1   | configure                                                                   | Enters mode.                                                                                                    |
|          | Example:                                                                    |                                                                                                    |
|          | RP/0/RP0/CPU0:router# configure                                             |                                                                                                    |
| Example: | [router {isis instance-id   ospf process_name} ]                            | (Optional) Enter the <b>router isis</b> instance-id or <b>router ospf</b>                                           |
|          | Example:                                                                    | process_name commands if you want to configure separate SRGBs for IS-IS and OSPF protocols.                         |
|          | RP/0/RP0/CPU0:router(config)# router isis 1                                 |                                                                                                    |
| Step 3   | segment-routing global-block starting_value ending_value                    | Enter the lowest value that you want the SRGB range to                                                              |
|          | Example:                                                                    | include as the starting value. Enter the highest value that you want the SRGB range to include as the ending value. |
|          | RP/0/RP0/CPU0:router(config-isis)# segment-routing global-block 18000 19999 |                                                                                                    |

|        | Command or Action                            | Purpose                                                                                                   |
|--------|----------------------------------------------|----------------------------------------------------------------------------------------------------|
| Step 4 | Use the <b>commit</b> or <b>end</b> command. | <b>commit</b> —Saves the configuration changes and remains within the configuration session.              |
|        |                                              | <b>end</b> —Prompts user to take one of these actions:                                                    |
|        |                                              | <ul> <li>Yes — Saves configuration changes and exits the<br/>configuration session.</li> </ul>            |
|        |                                              | <ul> <li>No —Exits the configuration session without<br/>committing the configuration changes.</li> </ul> |
|        |                                              | • Cancel —Remains in the configuration session, without committing the configuration changes.             |

### Verify the SRGB configuration:

### What to do next

Configure prefix SIDs and enable segment routing.

Setup a Non-Default Segment Routing Global Block Range